# **7 ASTOR**

## **INFORMATOR TECHNICZNY GE FANUC**

**Informator Techniczny nr 17 -- styczeń 2002 --** 

### **Resetowanie sterowników i paneli operatorskich GE Fanuc**

Większość urządzeń GE Fanuc ma możliwość programowego zresetowania za pomocą dedykowanego dla nich programu narzędziowego.

Poniżej opisano metody resetowania sprzętowego. Przez resetowanie rozumie się zatrzymanie pracy urządzenia i usunięcie programu/ aplikacji z pamięci.

#### **Sterowniki serii VersaMax Micro/Nano**

• **Sterowniki VersaMax Nano** 

Resetowanie polega na usunięciu napięcia zasilania. Program, konfiguracja i dane zapisane w pamięci Flash pozostaną nieusunięte (usuwana jest tylko zawartość pamięci RAM).

• **Sterowniki VersaMax Micro, jednostki 14-punktowe** 

Sposoby resetowania:

- pozostawienie sterownika na dłuższy czas bez zasilania (minimum 3 dni, zależnie od typu sterownika),
- krótkotrwałe zwarcie wewnętrznego superkondensatora (tylko u Producenta lub Autoryzowanego Dystrybutora GE Fanuc!).

Program, konfiguracja i dane zapisane w pamięci Flash pozostaną nieusunięte (usuwana jest tylko zawartość pamięci RAM).

#### • **Sterowniki VersaMax Micro, jednostki 23- i 28-punktowe**

Sposoby resetowania:

- odłączenie baterii litowej i pozostawienie sterownika na dłuższy czas bez zasilania (minimum 3 dni, zależnie od typu sterownika),
- odłączenie baterii litowej i krótkotrwałe zwarcie wewnętrznego superkondensatora (tylko u Producenta lub Autoryzowanego Dystrybutora GE Fanuc!).

Program, konfiguracja i dane zapisane w pamięci Flash pozostaną nieusunięte (usuwana jest tylko zawartość pamięci RAM).

#### **Sterowniki serii 90-Micro**

- **Sterowniki 90-Micro, jednostki 14-punktowe**  Sposoby resetowania:
	- użycie programatora ręcznego IC693PRG300 kombinacja klawiszy (CRL) + (M/T) przy starcie sterownika,
	- pozostawienie sterownika na dłuższy czas bez zasilania (minimum 3 dni, zależnie od typu sterownika),
	- krótkotrwałe zwarcie wewnętrznego superkondensatora (tylko u Producenta lub Autoryzowanego Dystrybutora GE Fanuc!).

Program, konfiguracja i dane zapisane w pamięci Flash pozostaną nieusunięte (usuwana jest tylko zawartość pamięci RAM).

#### Dystrybucja z profesjonalnym serwisem

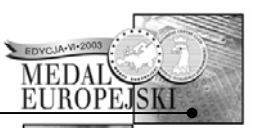

tel.: 012 428-63-20 fax: 012 428-63-09

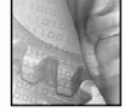

- **Sterowniki 90-Micro, jednostki 23- i 28-punktowe**  Sposoby resetowania:
	- użycie programatora ręcznego IC693PRG300 kombinacja klawiszy (CRL) + (M/T) przy starcie sterownika,
	- krótkotrwałe odłączenie baterii litowej i zwarcie na płytce pól lutowniczych dla baterii (tylko u Producenta lub Autoryzowanego Dystrybutora GE Fanuc!).

Program, konfiguracja i dane zapisane w pamięci Flash pozostaną nieusunięte (usuwana jest tylko zawartość pamięci RAM).

#### **Sterowniki serii 90-30**

• **Jednostki centralne CPU311, CPU313, CPU323** 

Sposoby resetowania:

- użycie programatora ręcznego IC693PRG300 kombinacja klawiszy (CRL) + (M/T) przy starcie sterownika,
- pozostawienie sterownika na dłuższy czas bez zasilania i bez baterii litowej zarówno w CPU jak i w zasilaczu (minimum 3 dni, zależnie od typu CPU),
- resetowanie uzyskuje się też przez krótkotrwałe zwarcie wewnętrznego superkondensatora (tylko u Producenta lub Autoryzowanego Dystrybutora GE Fanuc!).

Program, konfiguracja i dane zapisane w pamięci PROM pozostaną nieusunięte (usuwana jest tylko zawartość pamięci RAM).

#### • **Jednostki centralne CPU331, CPU341**

Sposoby resetowania:

- użycie programatora ręcznego IC693PRG300 kombinacja klawiszy (CRL) + (M/T) przy starcie sterownika,
- zależnie od serii produkcyjnej resetowanie uzyskuje się też przez: (dotyczy jednostek produkowanych od roku 1998) krótkotrwałe zwarcie punktów oznaczonych jako MEM CLR, zlokalizowanych od strony gniazda połączeniowego lub (dotyczy jednostek wyprodukowanych przed rokiem 1998) poprzez krótkotrwałe zwarcie wewnętrznego superkondensatora (tylko u Producenta lub Autoryzowanego Dystrybutora GE Fanuc!).

Program, konfiguracja i dane zapisane w pamięci PROM pozostaną nieusunięte (usuwana jest tylko zawartość pamięci RAM).

#### **Jednostki centralne CPU350, CPU351, CPU352, CPU360, CPU363, CPU364**

W celu zresetowania należy zdjąć przednią pokrywę odszukać na spodniej części płytki drukowanej punkty oznaczone symbolem MEM CLR, a następnie krótkotrwale zewrzeć je. Program, konfiguracja i dane zapisane w pamięci Flash pozostaną nieusunięte (usuwana jest tylko zawartość pamięci RAM).

#### **Sterowniki serii VersaMax**

Resetowanie uzyskuje się przez krótkotrwałe zwarcie punktów oznaczonych jako MEM CLR, do których jest dostęp się po wyjęciu baterii litowej. Należy wcześniej wyłączyć zasilanie sterownika! Program, konfiguracja i dane zapisane w pamięci Flash pozostaną nieusunięte (usuwana jest tylko zawartość pamięci RAM).

#### **Sterowniki serii MiniOCS, OCS, RSC**

- **Sterowniki MiniOCS** 
	- kombinacja klawiszy (F1) + (strzałka w górę) + (enter) powoduje zatrzymanie sterownika i usunięcie programu,
	- Kombinacja klawiszy  $(F1) + (F2) + (strzakka w q$ óre) powoduje tylko restart sterownika (jest równoznaczna z wyłączeniem i włączeniem zasilania). W tym przypadku **nie jest** usuwany program sterujący.
- **Sterowniki OCS** 
	- kombinacja klawiszy (F1) + (strzałka w górę) + (enter) powoduje zatrzymanie sterownika i usunięcie programu,
	- kombinacja klawiszy (F1) + (F2) + (strzałka w górę) powoduje tylko restart cyklu sterownika (jest równoznaczna z wyłączeniem i włączeniem zasilania). W tym przypadku **nie jest** usuwany program sterujący.
- **Sterowniki RCS**

Aby zresetować jednostkę RCS należy ustawić adres sieciowy (ID) na w pozycję FE (mniej znacząca cyfra na E, bardziej znacząca na F). Następnie należy wyłączyć i załączyć sterownik, zaczekać aż jednostka centralna przejdzie fazę inicjalizacji i wtedy zmienić adres na FF. Należy ponownie wyłączyć i załączyć zasilanie - spowoduje to usunięcie programu z pamięci.

#### **Panele operatorskie serii Datapanel**

Brak możliwości resetowania sprzętowego. Resetowanie odbywa się poprzez wydanie komendy TRANSFER UTILITY/SPECIAL/ERASE MEMORY z oprogramowania WinCfg lub DataDesigner i następnie załączeniu zasilania panela. **Podczas kasowania pamięci usuwany jest również system operacyjny** – należy go ponownie załadować do panela.

#### **Panele operatorskie serii TIU**

Brak możliwości resetowania sprzętowego. Aby zresetować panel należy za pomocą oprogramowania CBreeze wydać komendę załadowania protokołu komunikacyjnego do panela w 1 sekundę od momentu załączenia zasilania.

#### **Panele operatorskie serii Quickpanel**

W celu zresetowania panela należy wejść w tryb OFF LINE (jednoczesne naciśnięcie trzech rogów ekranu), następnie wybrać INITIALIZE/INITIALIZE MEM, podać hasło i nacisnąć START. Domyślne hasło to 1101.

#### **Panele operatorskie serii OIU**

• **Panel operatorski OIU057**  Należy wyłączyć zasilanie panela, zdjąć obudowę, usunąć jumper nr 4 (dolny), załączyć zasilanie (uwaga, aby nie doprowadzić do niekontrolowanego zwarcia!), zainstalować ponownie jumper nr 4, potwierdzić za pomocą klawiatury wykrycie błędu sumy kontrolnej w pamięci Flash (klawisz F1), następnie wybrać opcję ERASE CONFIG (klawisz F2).

#### • **Panel operatorski OIU157**

Należy wyłączyć zasilanie panela, przestawić przełącznik SWITCH nr 3 w pozycję OPEN (pozostałe – w pozycji CLOSE), załączyć zasilanie, przestawić przełącznik nr 3 w pozycję CLOSE, potwierdzić za pomocą klawiatury wykrycie błędu sumy kontrolnej w pamięci Flash (klawisz F1), następnie wybrać opcję ERASE CONFIG (klawisz F2).